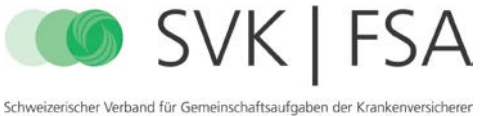

Fédération suisse pour tâches communes des assureurs-maladie<br>Federazione svizzera per compiti comunitari degli assicuratori malattia Swiss association for joint tasks of health insurers

Salvare il modulo di domanda di garanzia di presa a carico dei costi sul **Mac** e compilarlo con Adobe Reader:

In questa immagine, il programma standard per PDF su Mac non permette la corretta visualizzazione del PDF e non è possibile compilare il modulo scaricato:

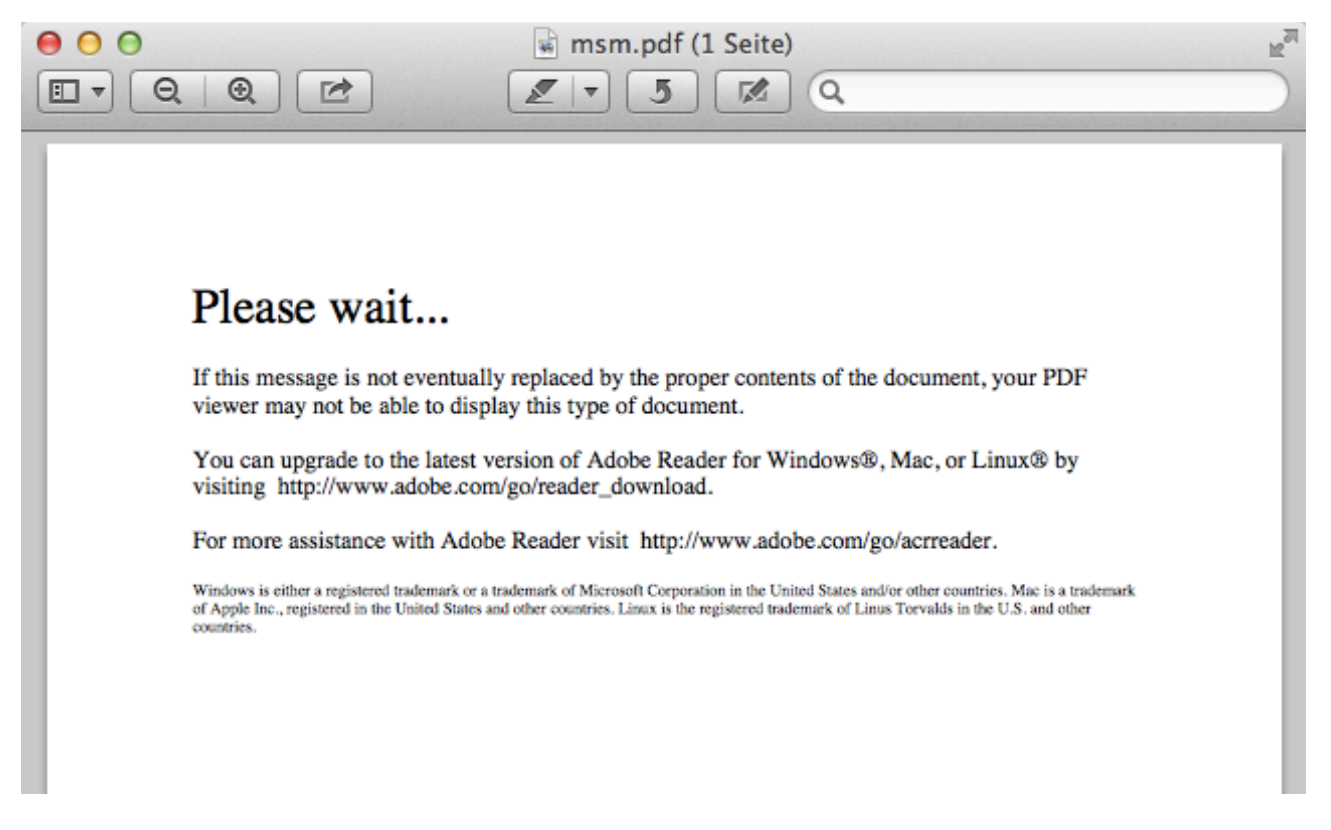

Ma è possibile elaborare il PDF con Adobe Reader per Mac:

1. Scaricare il PDF, ad esempio tenendo premuto il tasto *Ctrl.* e cliccando nel browser sul link del PDF.

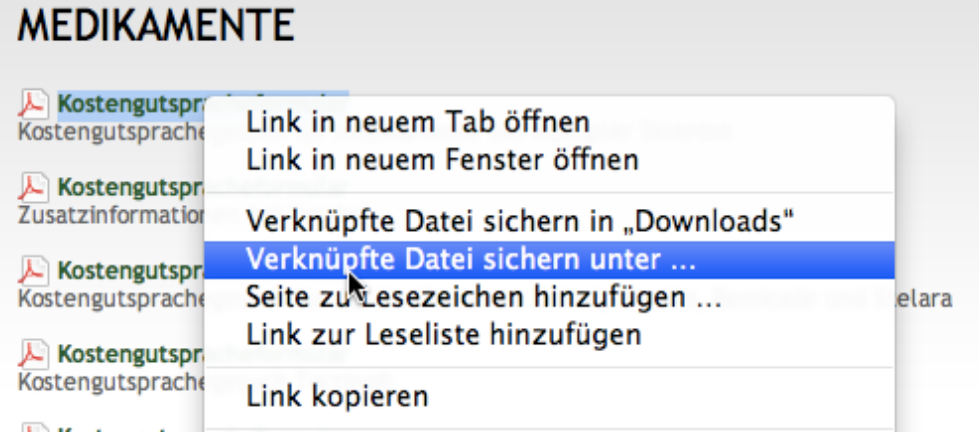

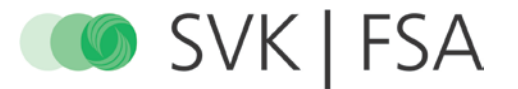

- 2. Nel menu contestuale, cliccare su "Salvare il file collegato su ...", rinominare il file e salvarlo sul Mac, per esempio, sul desktop.
- 3. Utilizzare Adobe Reader per aprire il documento scaricato sul desktop.

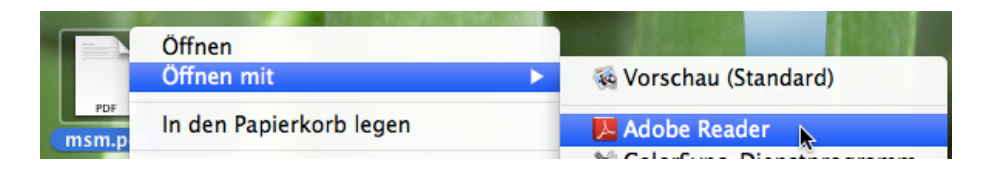

4. Compilare il modulo su Adobe Reader e salvarlo, se necessario.

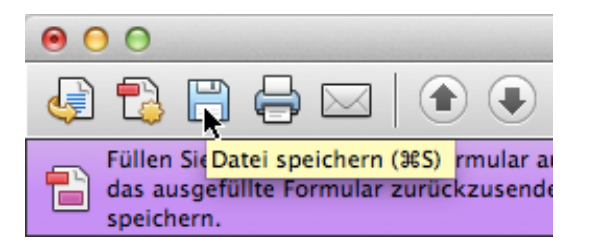

5. Ignorare il messaggio d'errore che appare al momento del salvataggio.

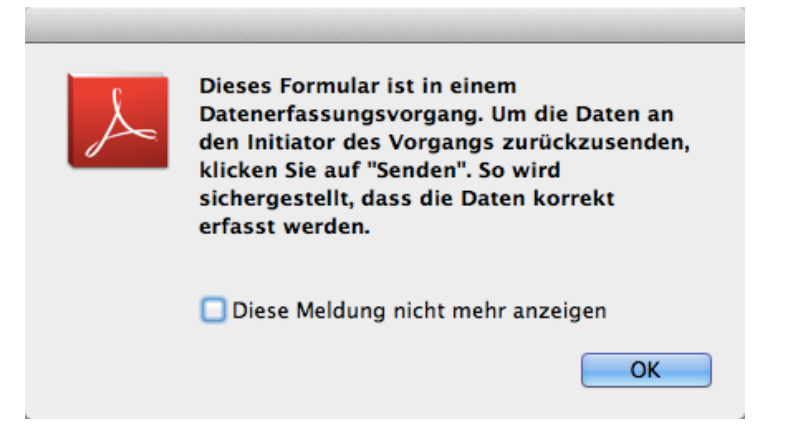